## **Manual de Utilização do Sistema de Intranet para Clientes da Master Agroindustrial LTDA.**

O sistema está disponível no Link [http://nfe.master.agr.br/clientes:](http://nfe.master.agr.br/clientes)

Para ter acesso ao sistema é necessário solicitar a liberação pelo setor comercial ou financeiro da Master Agroindustrial LTDA, para receber o código de ativação do sistema.

O Código de Ativação do sistema será enviado para o e-mail do contato da empresa que solicitou a liberação.

1- E-mail de Ativação do usuário

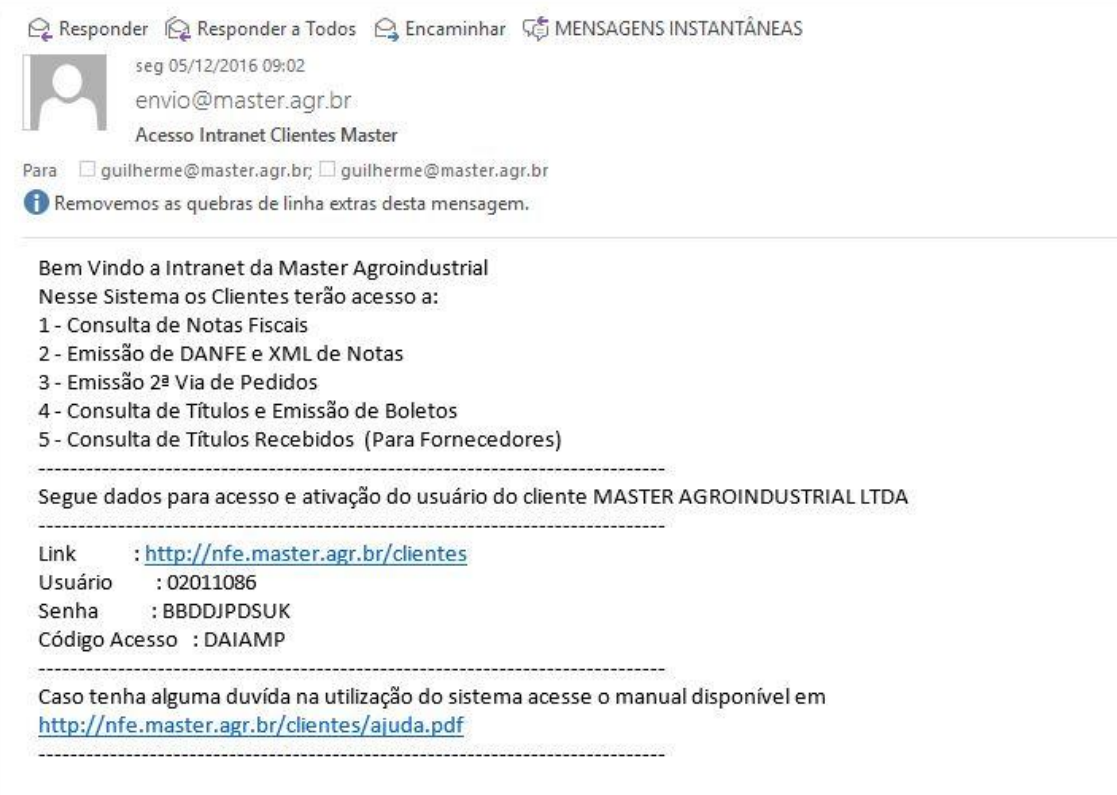

Obs.: favor responder este e-mail diretamente para o colaborador remetente: guilherme@master.agr.br

Com o e-mail em mãos abra o link no seu navegador de preferência Google Chrome ou Mozilla Firefox a seguinte pagina de Login será aberta:

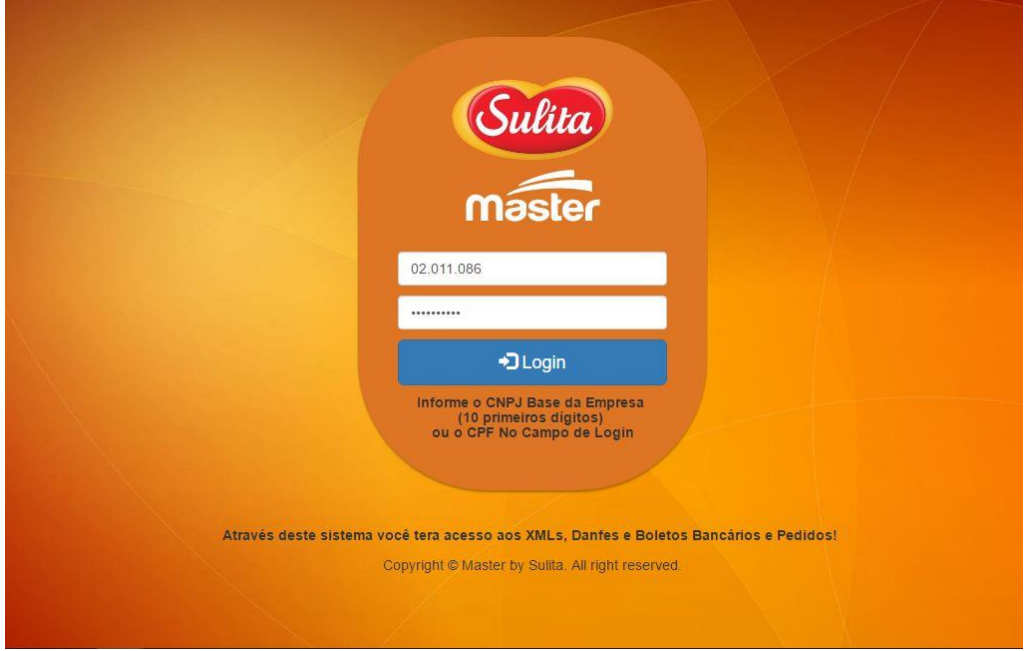

Com as informações do e-mail preencha os campos para realizar o Login.

No primeiro Login é necessário trocar a senha do seu acesso.

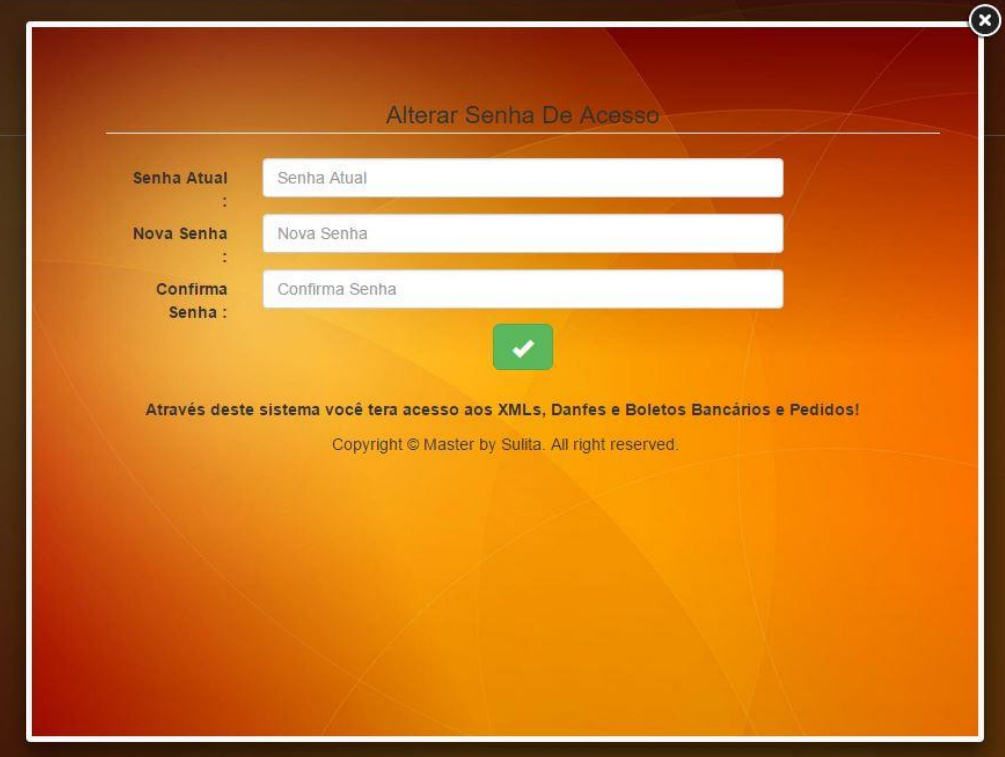

Após a troca de senha o sistema irá realizar a ativação do usuário.

Com os dados recebidos por e-mail.

Nessa etapa será necessário o código de ativação recebido por e-mail.

No campo e-mail deve ser informado o e-mail que recebeu os dados.

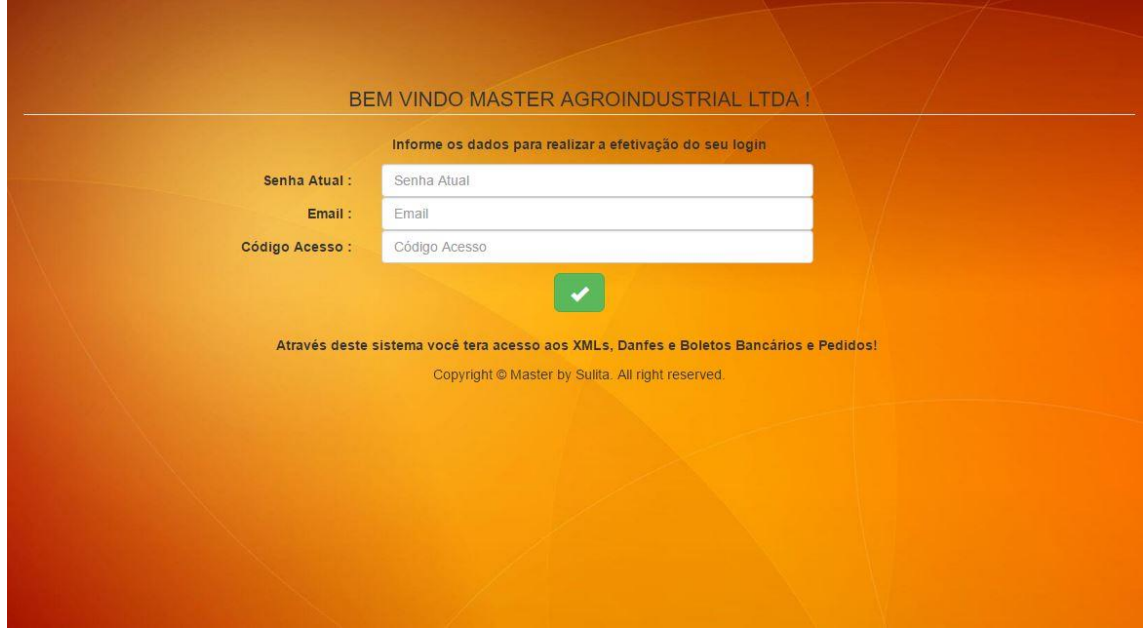

Feito isso tem acesso aos boletos, notas fiscais e pedidos.

Tudo através do Menu Principal.

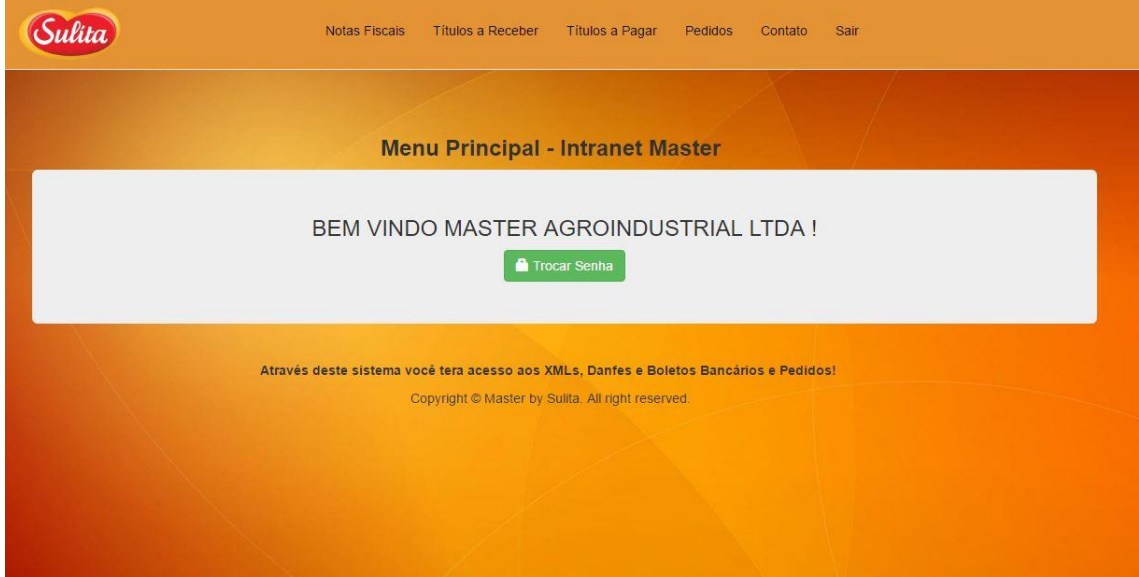

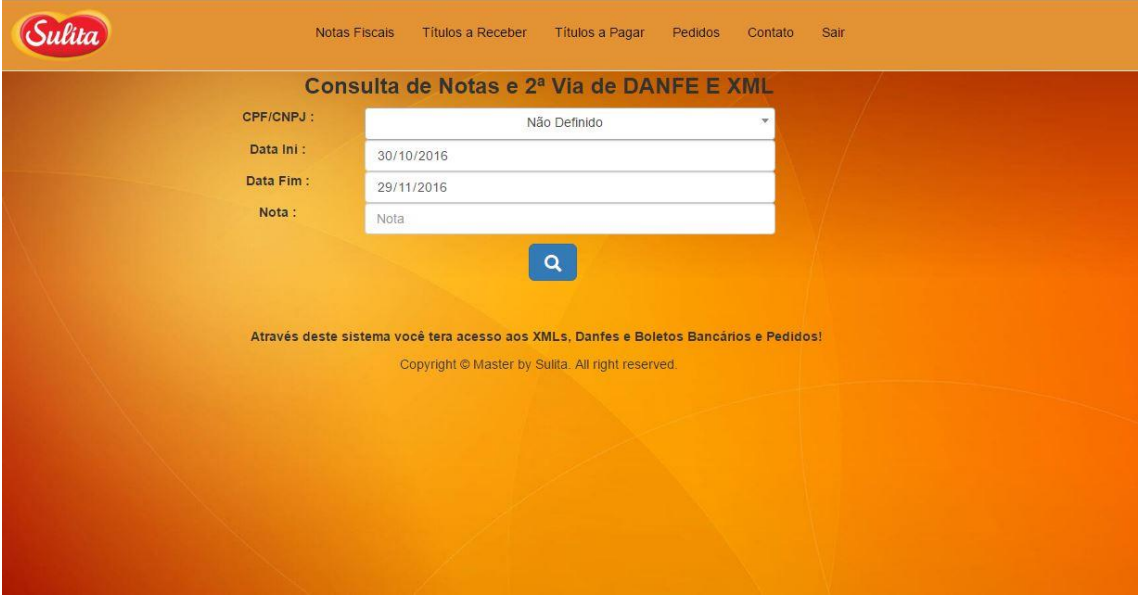

## Consulta de Notas Fiscais e emissão de DANFE e XML

Contas a Pagar e Emissão de Boletos

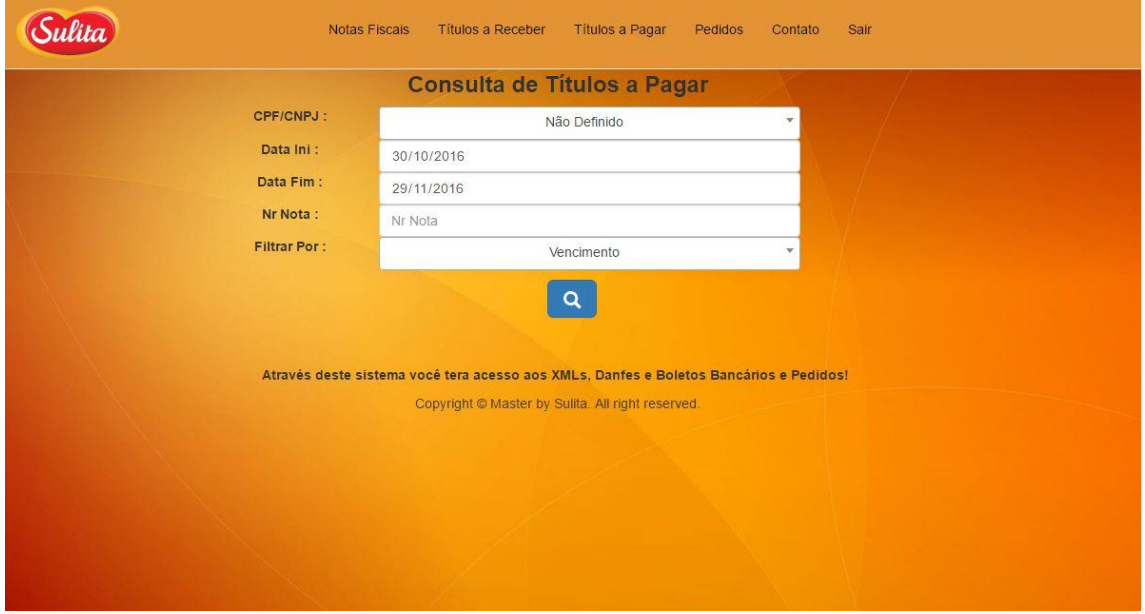

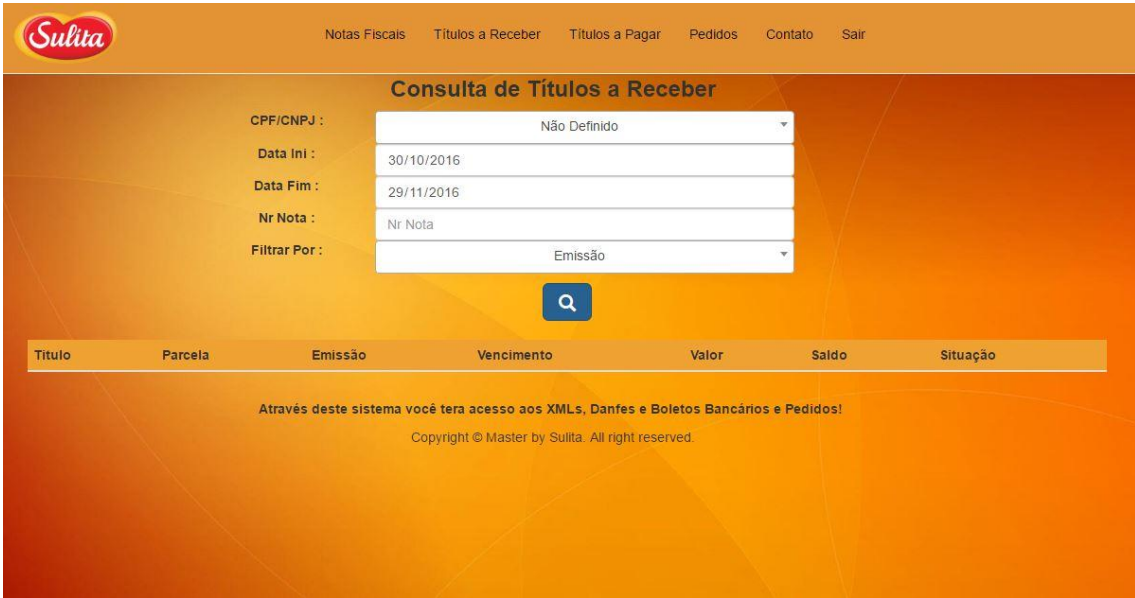

## **Contas a Receber (Para Fornecedores).**